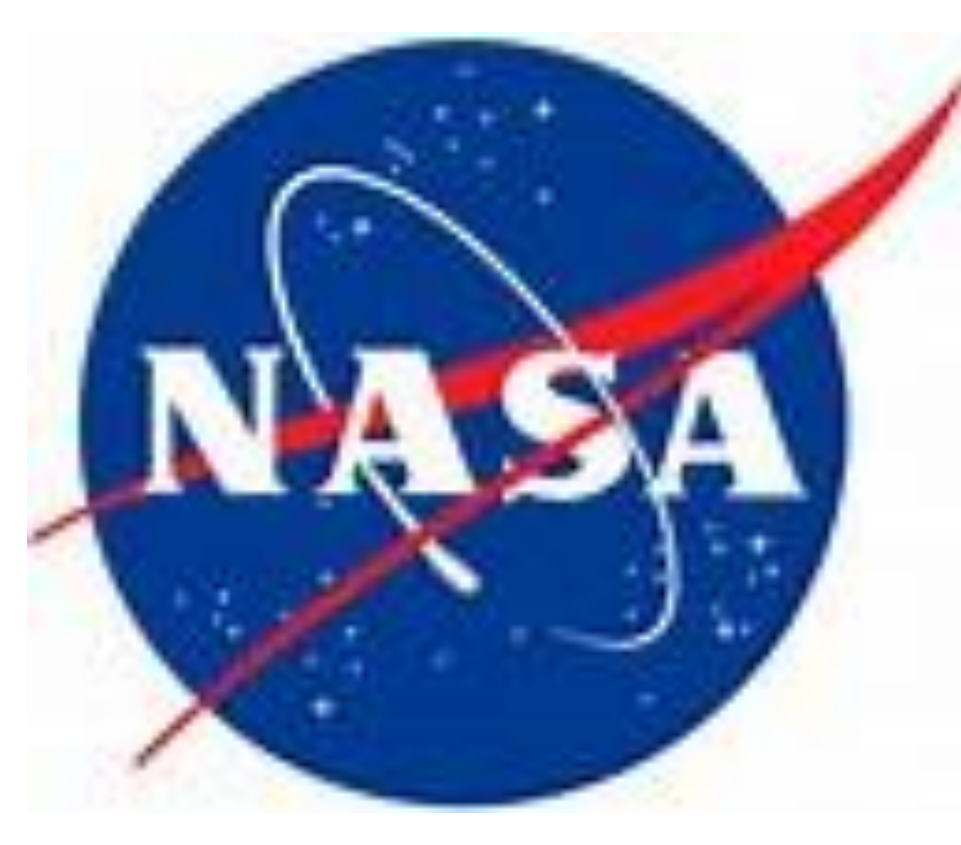

# Software Best Practices at Crustal Dynamics Data Information System (CDDIS): Steps to Consider Justine Woo ([Justine.y.Woo@nasa.gov](mailto:Justine.y.Woo@nasa.gov))

Sigma Space Corporation Lanham, MD, USA Patrick Michael [\(Patrick.Michael@nasa.gov](mailto:Patrick.Michael@nasa.gov)) NASA Goddard Space Flight Center Greenbelt, MD, USA Carey Noll [\(Carey.Noll@nasa.gov\)](mailto:Carey.Noll@nasa.gov) NASA Goddard Space Flight Center Greenbelt, MD, USA Rebecca Limbacher ([Rebecca.i.Limbacher@nasa.gov](mailto:Rebecca.i.Limbacher@nasa.gov)) Science Systems and Applications, Inc. Lanham, MD, USA

# **SigmaSpace**

- Used to backup code base and regression test
- Provides version control that has helped us track changes, locate errors quickly, and revert to previous working versions
- Option to consider: Allows for replication if open source

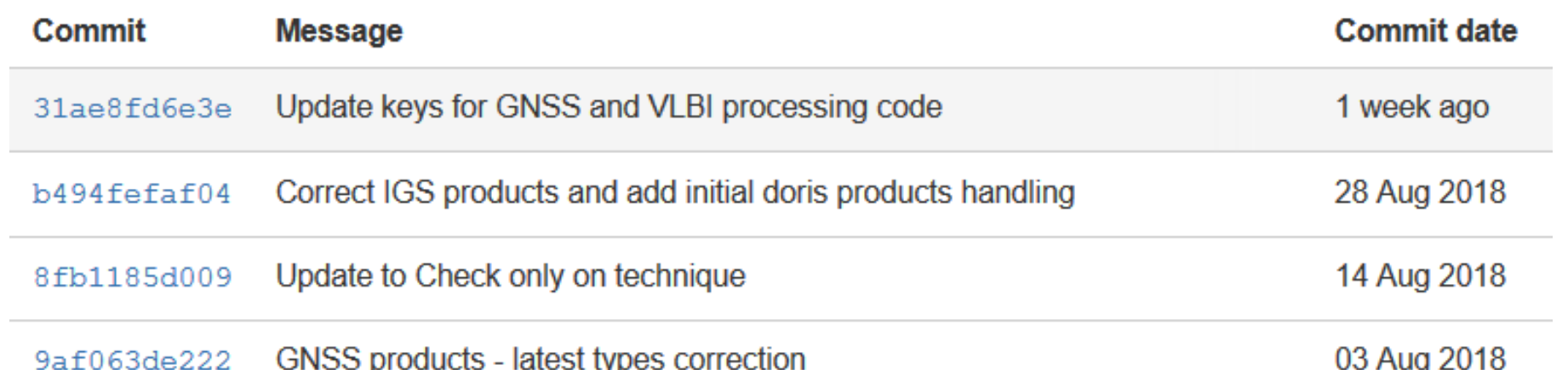

- An in-house solution was developed
- The tests check critical points required for correct completion and the outputs

The Crustal Dynamics Data Information System (CDDIS) has been incrementally transitioning to a new software system with the goals of increasing automation and quality control measures. In doing so, software engineering best practices were identified and implemented alongside the new system to ensure the integrity and sustainability of the system. Many of these best practices are applicable to different systems and this poster introduces them, how they have been implemented at CDDIS, the benefits CDDIS has reaped, and how they may be applicable throughout other science related systems.

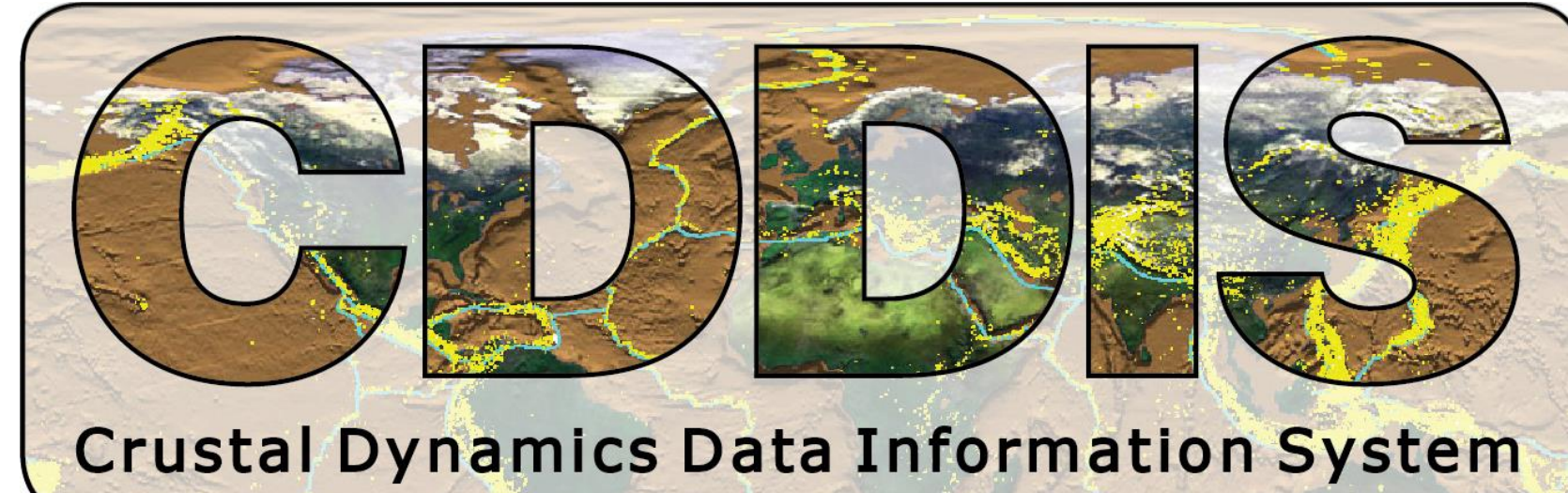

### Repository

## Regression Test

At CDDIS:

### Other Options:

• Most modern programming languages have packages that can be downloaded to support or enhance regression tests • At it's base the outputs should at least be checked

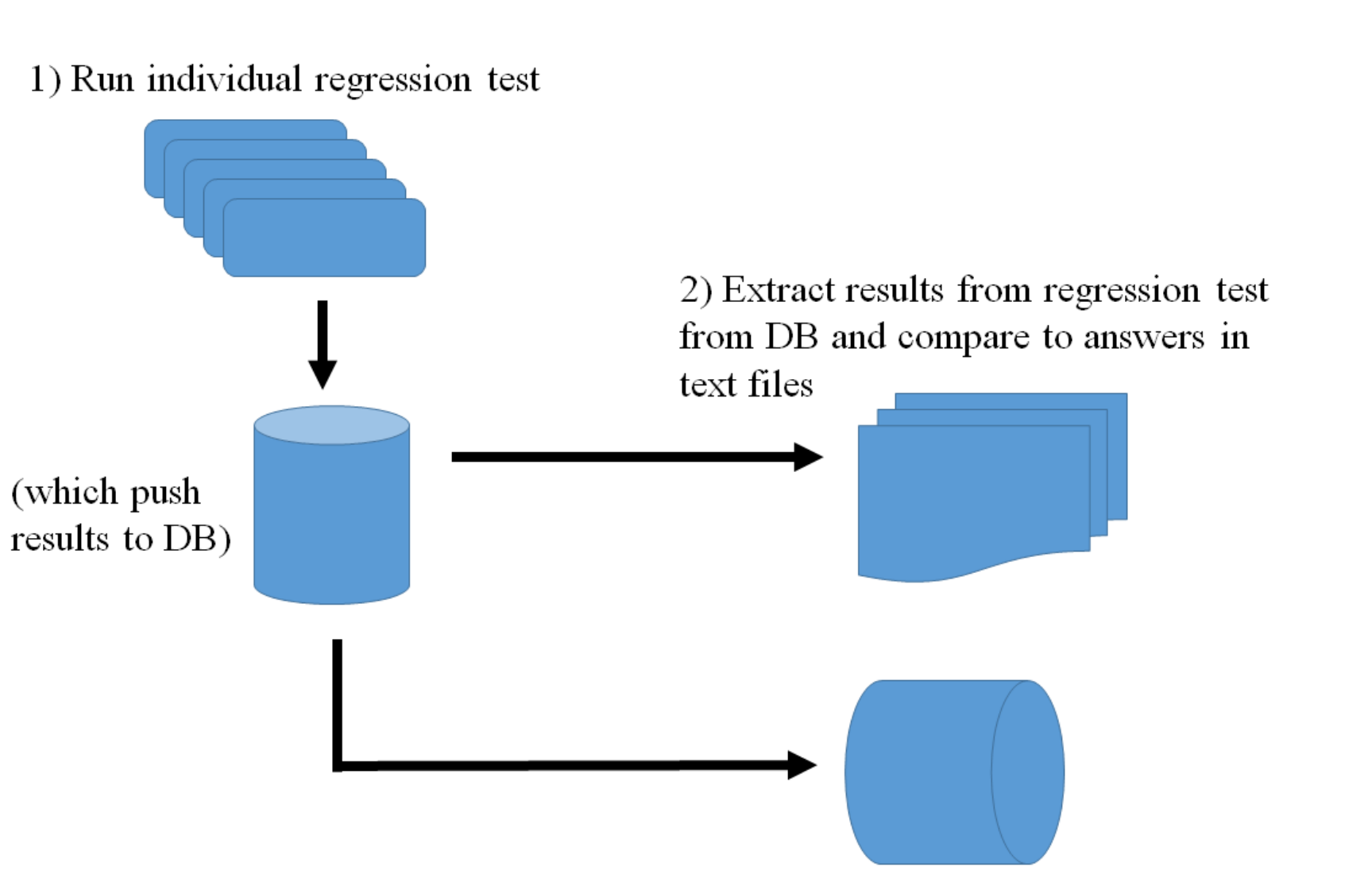

#### Error Database

- Errors are pushed to the DB from the Code Base if any are encountered during runtime
- Warnings for files are also listed allowing for provider issues to be monitored and communicated
- 

3) Take filePath from the DB and check for the file and checksum files exist under /data/quarantine/regressionTest/testSendToDir/

#### • A must if anything runs of crontab

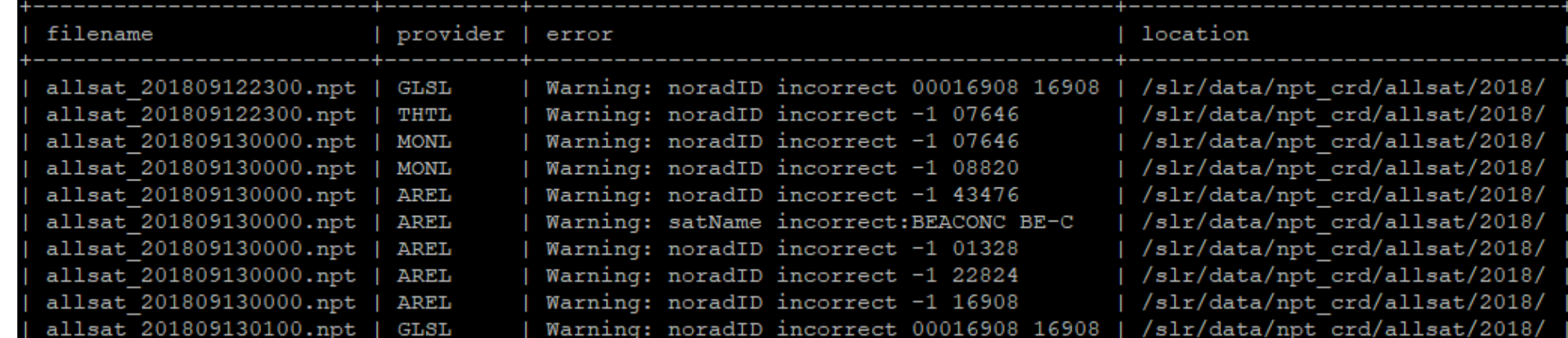

### Implementation and Benefits at CDDIS

#### Documentation

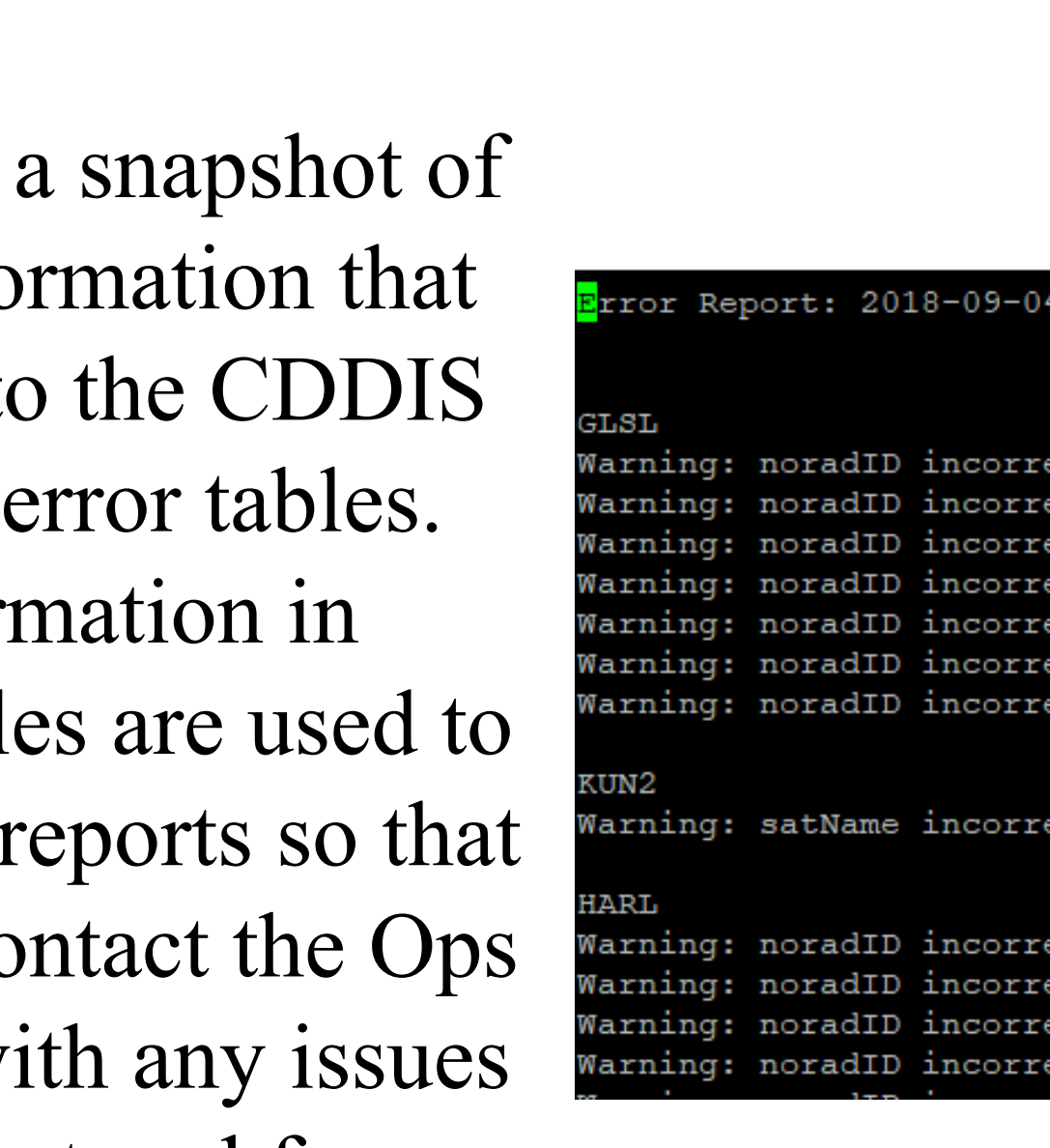

00001328 01328 007646 0764

 $2018 - 09 - 11$ 

036508 36508 00041240 4124 ::TECHNOSAT TechnoSa

 $-107646$  $-108820$  $-1$  16908  $-1$  22195

bd58acdf2e0 Regression Test Key Update

30 Jul 2018

- Saved on a WIKI that tracks updates
- Accessible by everyone at CDDIS, especially useful when people go on leave

s /... / Programming Syntax and Conventions ← View Page ☆ Save **Page History** 

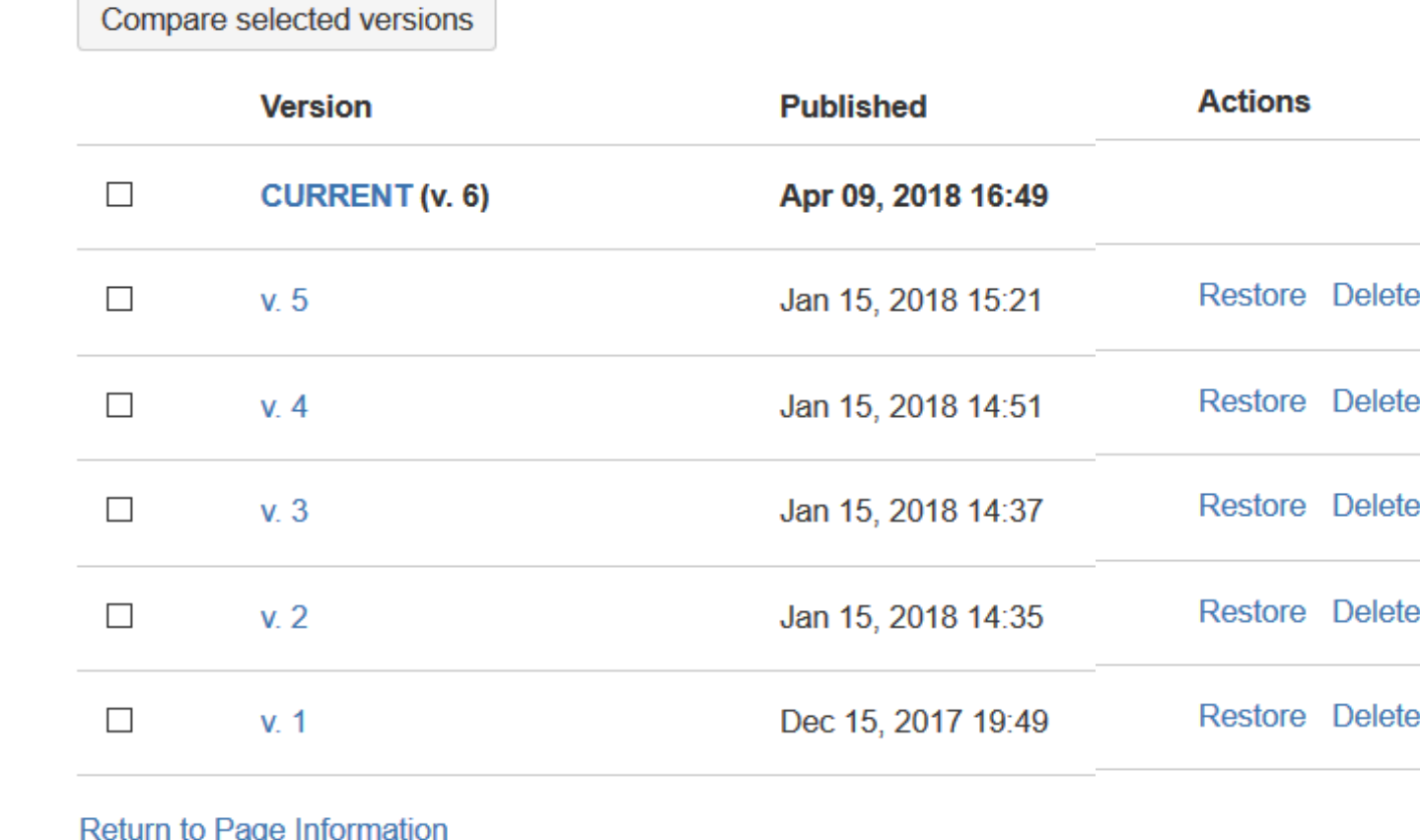

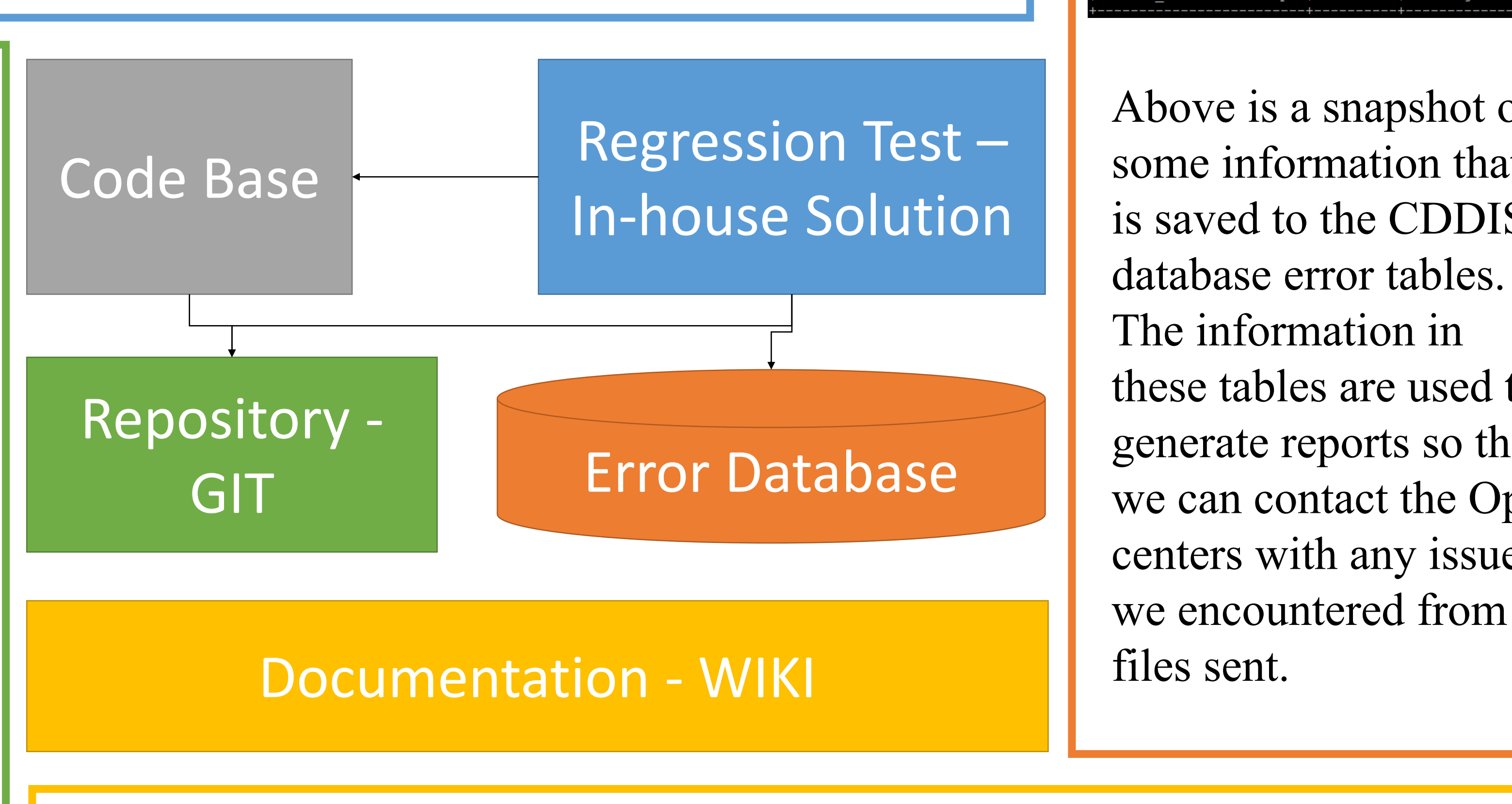

The commits shown above are a snapshot of the directory (and sub-directories under it) where changes were made to the code and committed to the repository. A commit can be selected and the changes made from the previous commit can be seen program by program.

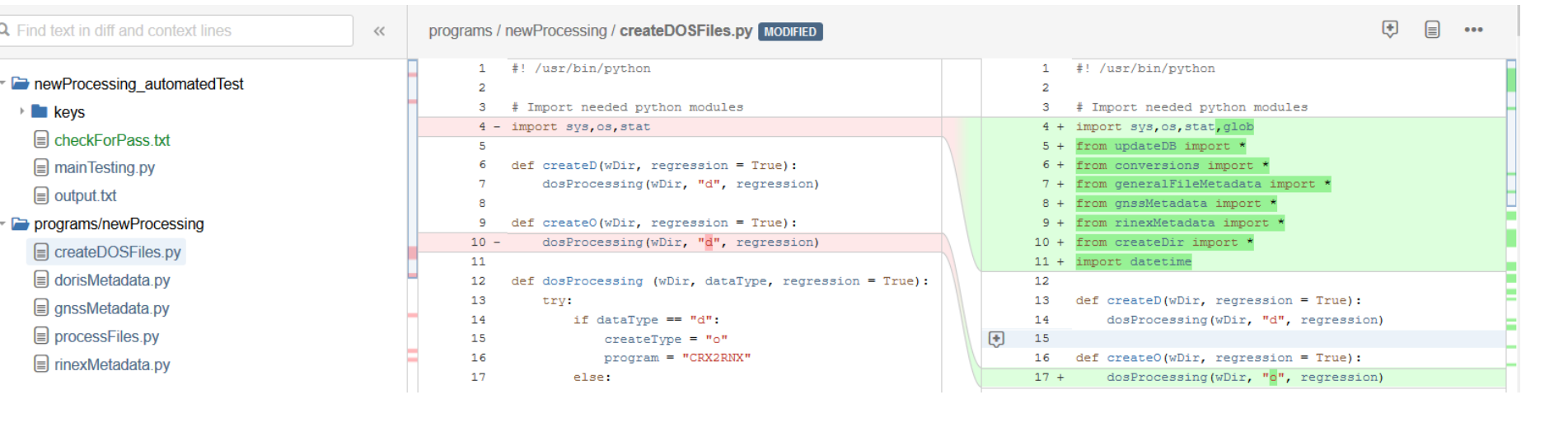

Encouraging Documentation Use: Brown-Bag Sessions

- CDDIS works to build familiarity with the documentation so that it is not a last resort for when an error occurs
- The CDDIS team meets and reviews new programs and their structure while going through the associated documentation. Participants are encouraged to add their understanding to the documentation to ensure it's clear.
- Additional Positive Effects:
	- o Allows for code review to catch mistakes, for suggestions to be made, or to extend capabilities
	- o Promotes team collaboration and support through various tasks
	- o Shifting of existing and distributing of new tasks does not require a steep learning curve

Definitions

- Code Base: the code/software package
- Regression Test: code created to verify changes made to the Code Base (enhancements, bug fixes) still performs

correctly

Steps:

- 1) The code base is created and outputs are correct
- 2) Create regression tests; there are several ways to do this. Most major languages have packages that you can download to aid you in this or it can be as simple as creating a key file with the outputs expected and checking the test results against the key file.

- Repository: a storage location for the Code Base and Regression Testing Code so that it can be retrieved and installed on another computer; it also allows for version control
- Error Database: Database or tables in a database dedicated to recording bugs/issues; necessary if running items on crontab
- 3) Once the code base and regression test are complete, save them to a repository (preferably on another system)
- 4) Create documentation on how to compile/build the code, the version of the compiler and OS, and the exact commands used to run the program
- $(5)$  If the code is run on crontab, a database with error tables needs to be created so that any errors encountered are recorded and easy to access and find.
- 6) Whenever changes are made to the code base, the code needs to be tested through regression testing before being pushed to production and uploaded to the repository. Update the documentation as needed.